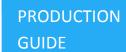

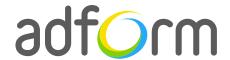

# Adform – HTML5 Gallery Slide (980x300)

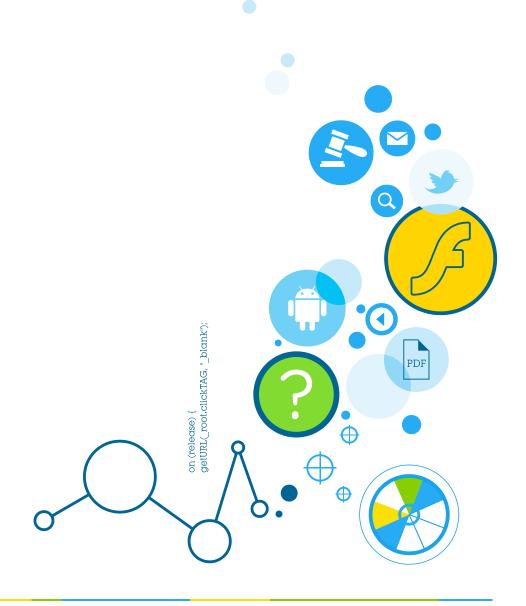

Production Guide 1

### **Table of Contents**

| HTML5 Gallery Slide (980x300) | 2 |
|-------------------------------|---|
| User Experience               | 2 |
| Creative assets               | 2 |
| Banner asset                  | 2 |
| Additional Information        | 3 |
| Other                         | 3 |

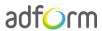

Production Guide 2

## HTML5 Gallery Slide (980x300)

The format consists of the following parts:

HTML asset.

#### **User Experience**

On the initial visit a 980x300 HTML5 ad containing a particular number slides is displayed. The user can use the arrows on the left and right sides of the banner to navigate among the gallery slides. The ad accommodates a link to the predefined landing page.

#### **Creative assets**

The following items are to be delivered by a creative agency:

 Banner asset containing manifest.json file and HTML file zipped together with images, scripts and other material.

Note: manifest.json file and HTML file should be in the root directory of the .zip file.

#### **Banner** asset

 Manifest.json file should define the ad dimensions and the HTML file which is used as a banner source

```
"version": "1.0",

"title": "Adform Gallery slider 980x300",
 "description": "",

"width": "980",
 "height": "300",

"clicktags": {
    "clickTAGLogo": "http://www.adform.com"
},

"source": "gallery_980x300.html"
```

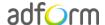

Production Guide 3

• HTML file should include Adform HTML library which enables the banner to receive a clickTAG variable:

```
<script src="http://s1.adform.net/banners/scripts/rmb/Adform.DHTML.js"></script>
```

• The following JavaScript code can be used as a clickTAG value assigned to the banner:

```
<script>
var banner = document.getElementById('banner');
clickTAGvalue = dhtml.getVar('clickTAG', 'http://www.example.com'); //banner will
receive clickTAG value - if not defined, banner will land to example.com
landingpagetarget = dhtml.getVar('landingPageTarget', '_blank'); //landingPageTarget
variable enables to change target from Adform system.

banner.onclick = function() {
   window.open(clickTAGvalue,landingpagetarget); //when banner is clicked it will open
new window directing to clickTAG value
}

<pre
```

#### **Additional Information**

In order to deliver HTML5 banners fully compliant with the specs, follow the instructions on *Producing Standard HTML5 banners* in Adform Test and Support Center:

http://test.adform.com/testpage/banner-specifications/html5-banner/standard-html-ad/

#### **Other**

For any questions please contact <a href="mailto:traffic@adform.com">traffic@adform.com</a>

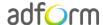